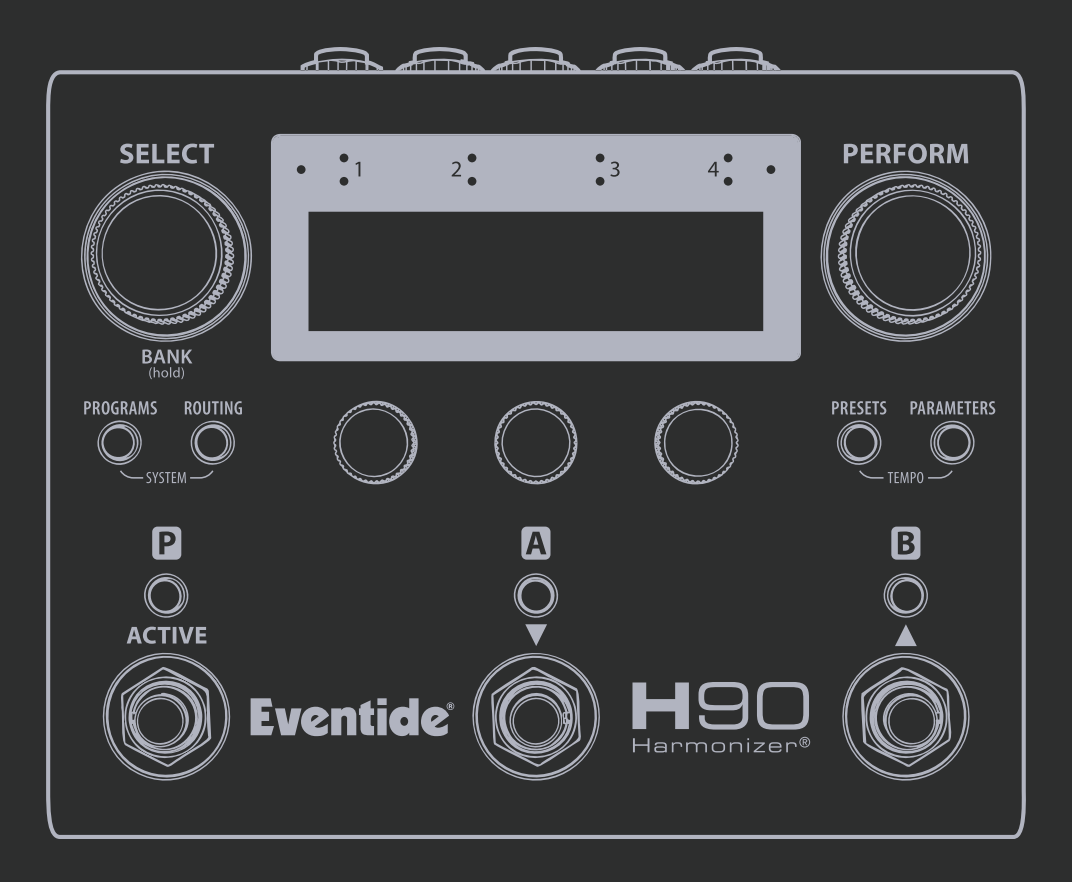

**Guía de referencia rápida**

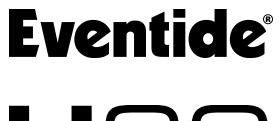

**H**90  $Harmonizer^@$ 

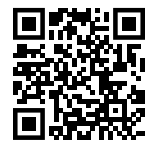

Escanea el código para leer el manual de usuario de H90.

Registra tu H90 en: **eventideaudio.com/my-account**

Guía de referencia rápida del Armonizador H90 (firmware v1.0+) Eventide Part# 141360 Rev A

Bluetooth y el logotipo de Bluetooth son marcas comerciales registradas de Bluetooth® SIG, Inc.

Eventide es una marca registrada de Eventide Inc.

Harmonizer es la marca registrada de Eventide para un dispositivo de efectos especiales que incorpora cambio de tono.

**© 2023 Eventide Inc. Todos los derechos reservados.**

# Visión General

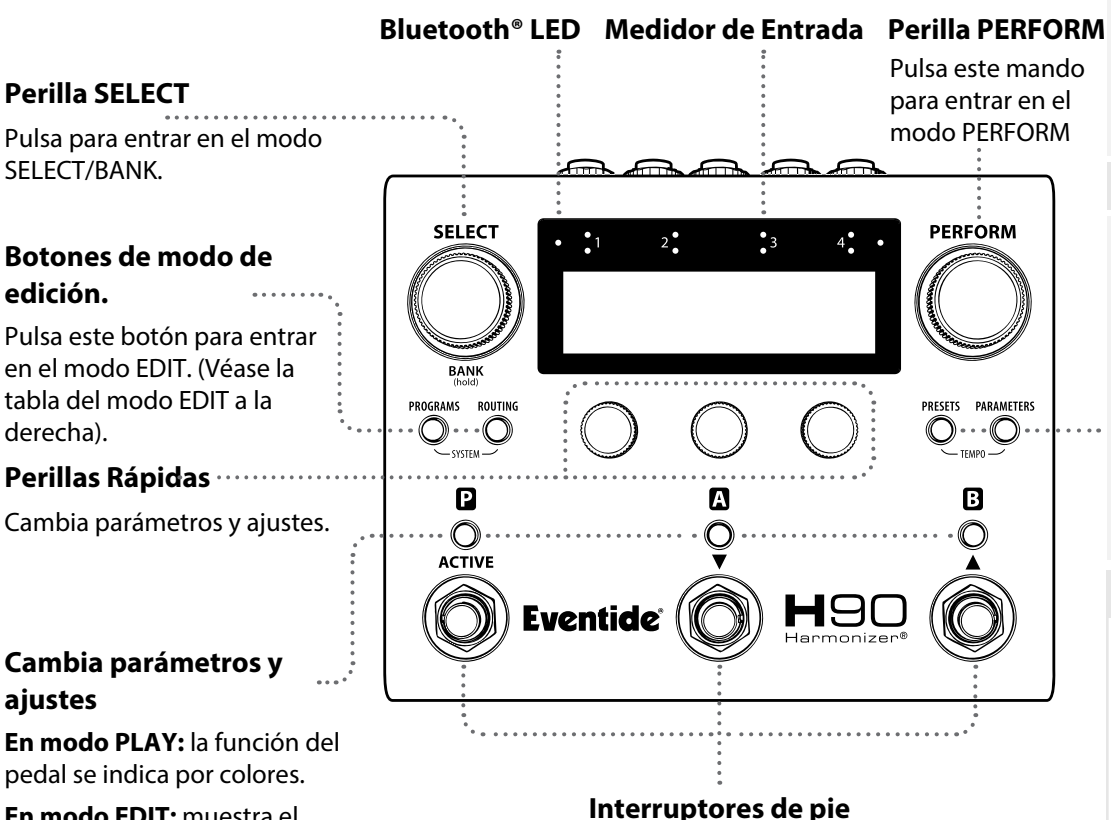

**En modo EDIT:** muestra el estado activo/desactivado de Programas y Presets.

# **Modo SELECT/BANK:** navega y carga los programas. **Modo PERFORM:** los Interruptores de pedal son programables por el usuario. 1

### **Modos PLAY**

#### **SELECT / BANK PERFORM**

Prepara y carga de la lista de reproducción. (Ver p.4-5)

Personaliza los interruptores de pie para tocar en directo. (Ver p.6)

#### **Modos EDIT**

#### **PROGRAMS**

**ROUTING**

Navega los programas por lista, por tipo de efecto o por algoritmo. (Ver p.7)

#### **PRESETS**

Navega la librería de los presets del usuario/ fábrica por tipo de efecto p. 11) o por algoritmo. (p.10)

Establece el ruteo predefinido y la colocación de las inserciones externas. (Ver p. 8-9)

### **PARAMETERS**

Edita los parámetros de programas y presets. (Ver

# **Estructura del Programa**

# **Program**

Activo/Desactivado, ganancia de entrada/salida, ruteo e inserción, asignación de controles EXP, HotKnob, HotSwitch (x3)

# **Preset**

# **Preset**

Activo/Desactivado, ganancia de entrada/ salida, algoritmo, ajustes, HotKnob

Activo/Desactivado, ganancia de entrada/ salida, algoritmo, ajustes, HotKnob

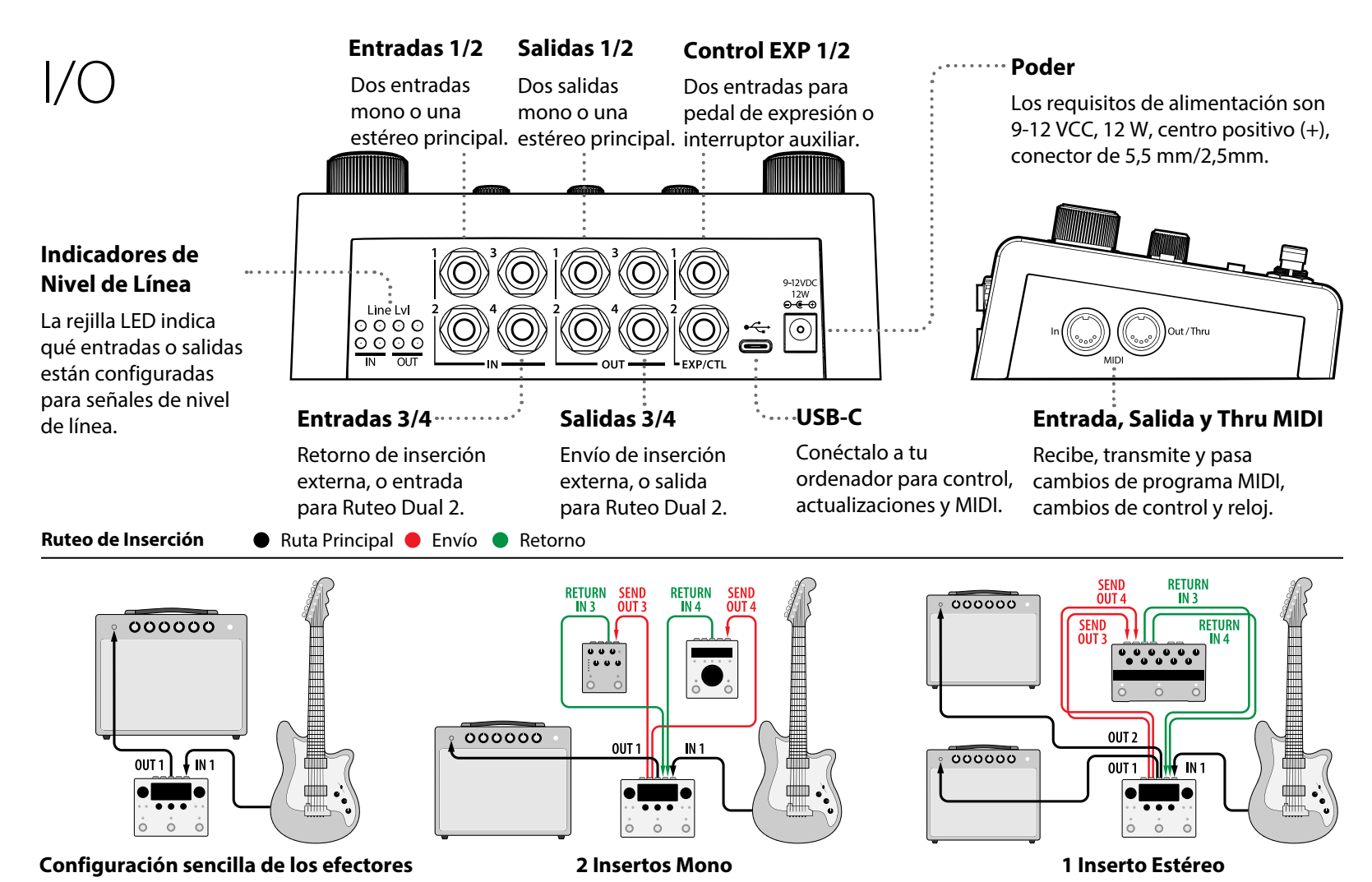

2

#### **Configuración Global I/O**

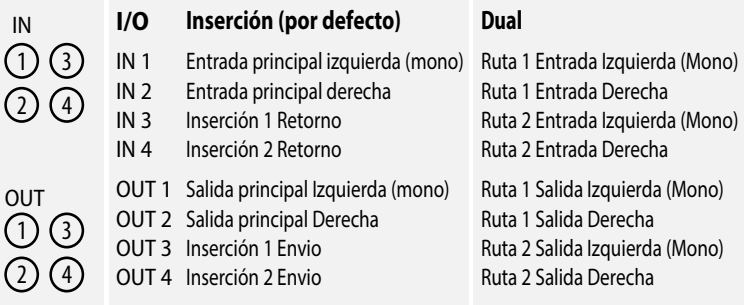

**Ruteo de inserción en serie** (p. 8) **IN 1/2 ►**  $\rightarrow$  **( 1 ) → A**  $\rightarrow$  **B**  $\rightarrow$  ( 2 ) → 0UT 1/2 **I/O 3 1 I/O 4 2 Ruteo Dual en Pre/Post** (p. 9)

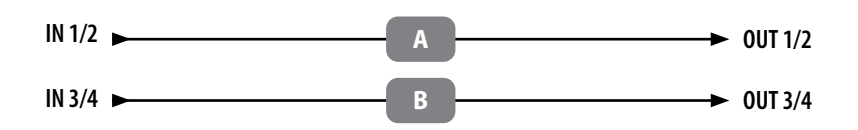

**NOTA:** Cuando se utiliza el H90 con el método de cuatro cables o pre/post en un loop de efectos de amplificador, se recomienda enfáticamente el ruteo dual.

El ruteo de inserción está activado por defecto. El ruteo global puede cambiarse entre Insert y Dual en los ajustes globales del menú System (ver p. 12). El H90 tiene un juego completo de Listas de Programas alternativas con ruteo Dual.

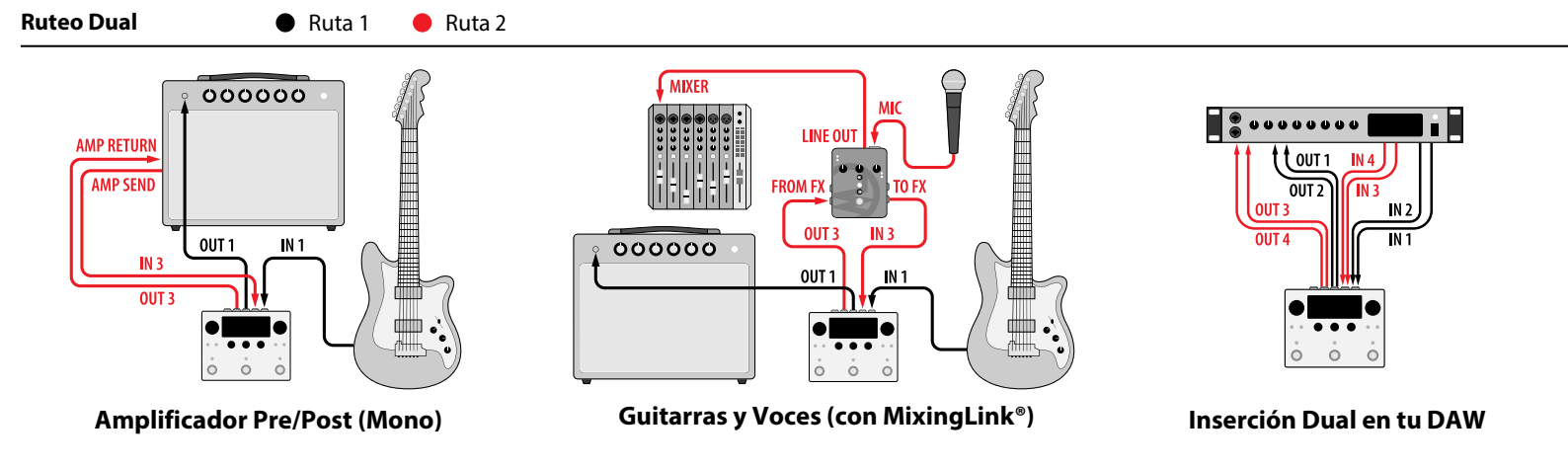

# **SELECT**

# **Perilla SELECT**

Gira para desplazarse por la lista de reproducción y activar un programa. Pulsa para cargar un programa. Manténgalo pulsado para cambiar al modo **BANK** 

#### **Perillas Rápidas**

Gira para ajustar el valor del parámetro. Pulsa para ver los valores de los parámetros. Pulsa de nuevo para cambiar de página. Mantén pulsado para entrar en la página de asignación de parámetros.

# **Botones LED**

**FS1 LED:** Pulsa para Activar/ Desactivar **D**.

**FS2 o 3 LED:** Pulsa para mostrar momentaneamente el nombre del preset correspondiente

Pulsa otra vez vez Activar/ Desactivar **a** ó **B** 

# **Perilla PERFORM**

Gira para ajustar el valor del HotKnob **P** 

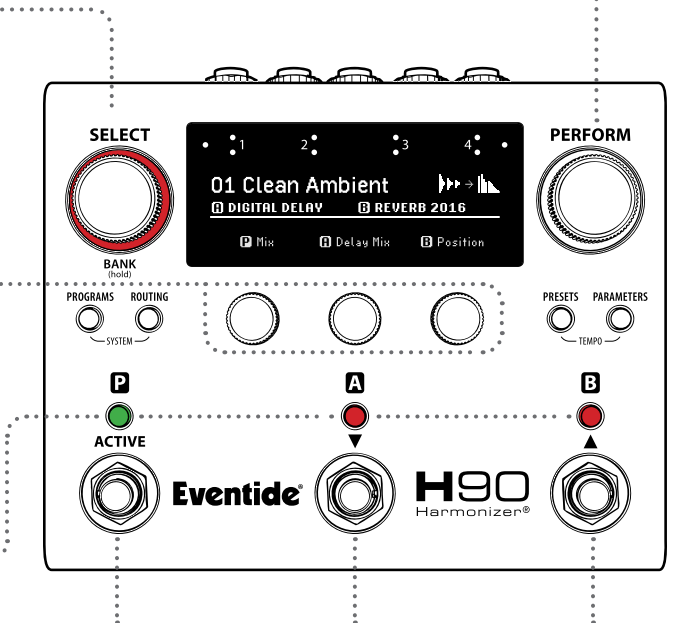

### **Interruptores de pie 1 / 2 / 3**

Pulsa para activar el programa. Pulsa para Activar/ Desactivar el programa cargado. Pulsa para

desplazarse hacia abajo por la lista de reproducción. Pulsa para desplazarse hacia arriba por la lista de reproducción.

#### pueden utilizar como Lista de Reproducción. La lista de reproducción se selecciona en el Menú SYSTEM (Ver p. 12)

Número y nombre del programa Símbolos de tipo de efecto

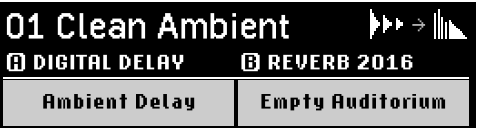

Nombres de algoritmos y presets  $\Box$  &  $\Box$ 

**La lista de reproducción**

La lista de reproducción es la lista de programas de usuario actualmente activada para los modos SELECT/BANK. El H90 puede tener muchas Listas de Programas, pero sólo una Lista de Usuario se designa como LA Lista de Reproducción. Las Listas de Fábrica que se encuentran en el Modo PROGRAMS no se

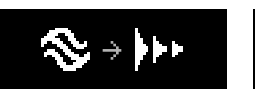

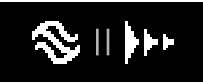

Ruteo en serie Ruteo en paralelo

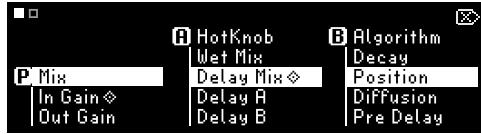

Seis parámetros asignables por Programa (dos páginas). Mantén pulsado un Quick Knob para asignar parámetros.

# BANK

# **Perilla PERFORM**

#### Gira para ajustar el HotKnob<sup>p</sup>

#### **Modo BANKS**

Cada Lista de reproducción tiene 33 Bancos, y cada Banco muestra tres Programas en una vista. El modo BANKS se puede utilizar en directo para cargar rápidamente un conjunto de programas.

Nombre del banco (sólo editable en H90 Control)

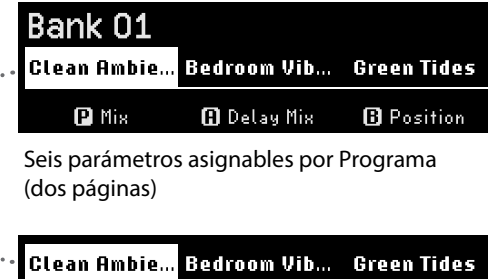

Los tres Programas del Banco actual.

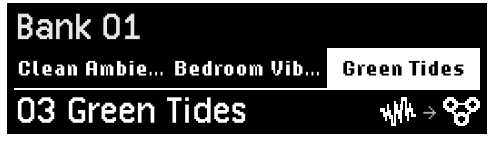

Programa 3 Activo en Banco 1.

**Perilla SELECT** Gira para desplazarse por la

lista de reproducción y activar un programa.

Pulsa para cargar un programa. Manténgalo pulsado para volver al modo SELECT.

# **Perillas Rápidas**

Gira para ajustar el valor del parámetro.

Pulsa para ver los valores de los parámetros. Pulsa de nuevo para alternar las páginas de parámetros.

Mantén pulsado para entrar en la página de asignación de parámetros.

# **Botones LED**

Púlsalo para acceder a un programa del banco actual y visualizar momentáneamente la información del programa correspondiente.

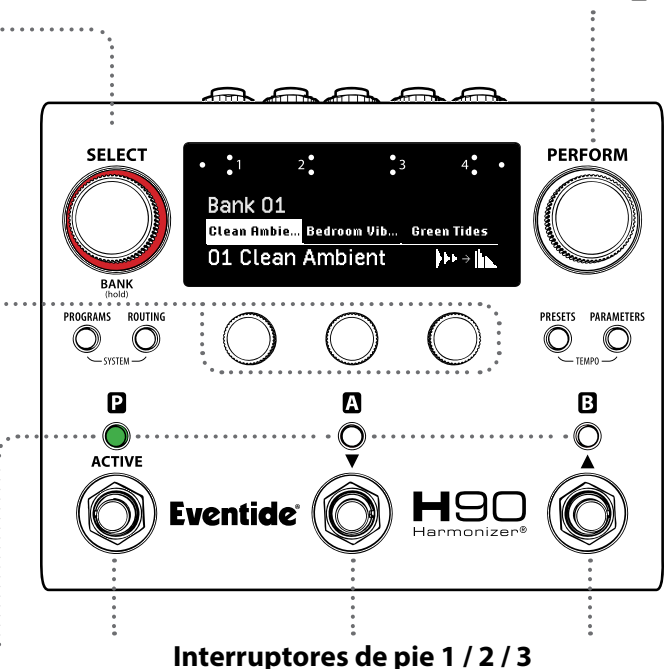

Púlsalo para cargar el primer/segundo/tercer programa del banco. Pulsa otra vez para Activar/Desactivar.

Mantén pulsado para ir al Banco 1. Para desplazarse hasta desplazarse hasta el Mantenga pulsado el anterior banco.

Mantén pulsado para siguiente banco.

# PERFORM

### **Perilla SELECT**

Gira para pasar a las páginas de los interruptores de pie programables por el usuario.

#### **Perillas Rápidas**

Gira para ajustar el valor del parámetro.

Pulsa para ver los valores de los parámetros. Pulsa de nuevo para alternar las páginas de parámetros.

Mantén pulsado para entrar en la página de asignación de parámetros.

### **Botones LED**

Pulsa para cambiar la asignación del interruptor de pie.

Mantén pulsado para asignar los parametros de jecución  $\mathbf{D}$ ,  $\mathbf{O}$  o  $\mathbf{B}$ a un interruptor de pie externo.

#### **Perilla PERFORM**

Púlsalo para alternar entre las páginas de interruptores de pie programables por el usuario.

Gira para ajustar el HotKnob<sup>p</sup>

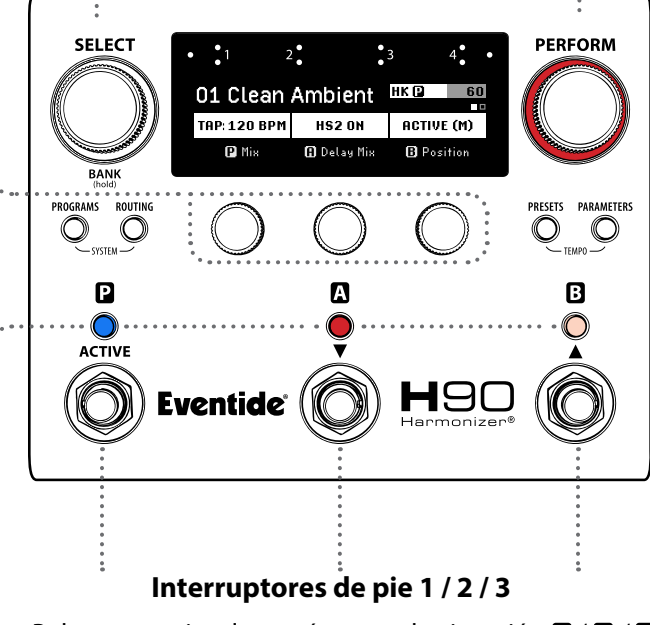

Pulsa para activar los parámetros de ejecución  $\mathbf{Q}/\mathbf{Q}$  /  $\mathbf{B}$ 

#### **Parámetros de ejecución**

Modo PERFORM cuenta con dos páginas de asignaciones de los interruptores de pie programables por el usuario como tap tempo, Activar/Desactivar, Activo momentáneo, tres HotSwitches independientes y parámetros específicos de algoritmo.

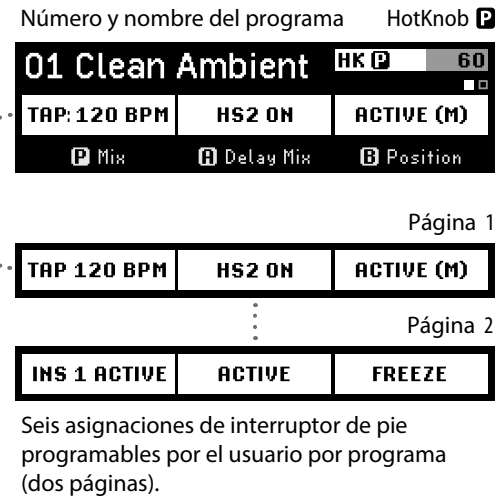

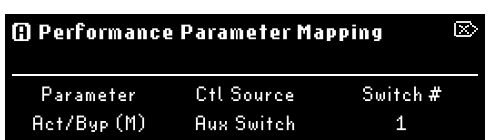

Mantén pulsado un botón LED de interruptor de pie para asignar parámetros de ejecución a un interruptor de pie externo.

# PROGRAMS

### **Perilla SELECT**

Gira para cargar automáticamente un nuevo Programa desde una Lista filtrada.

#### **botón PROGRAMS**

Mantén pulsado en cualquier modo para guardar el programa actual.

# **Perillas Rápidas**

Gira para ajustar los filtros de búsqueda de la Lista de Programas. **QK1:** Listas de Usuario y Fábrica **QK2:** Tipo de Efecto **QK3:** Algoritmo

# **Botones LED**

Pulsa para Activar/ Desactivar  $\mathbf{p}$ .  $\mathbf{p}$ ,  $\mathbf{p}$ .

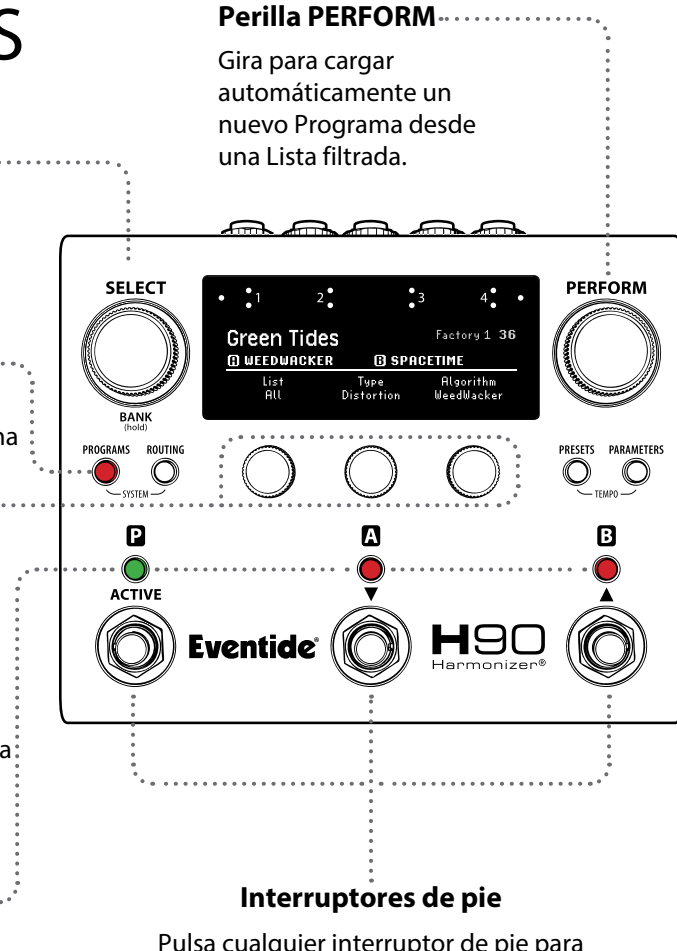

Pulsa cualquier interruptor de pie para salir del modo PROGRAMS.

#### **Listas de Programas**

El H90 almacena Listas de Usuario y de Fábrica, conteniendo cada Lista hasta 99 Programas. En el Modo PROGRAMS se pueden buscar todas las Listas basándose en el Tipo de Efecto y Algoritmo. La Lista de Reproducción puede cambiarse en Ajustes Globales en el Menú Sistema (ver p. 12).

Nombre filtrado del Programa Ubicación y número

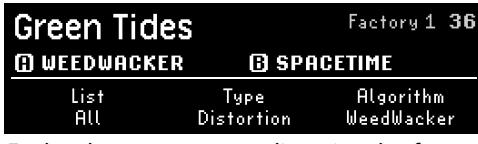

Explora los programas por lista, tipo de efecto y algoritmo.

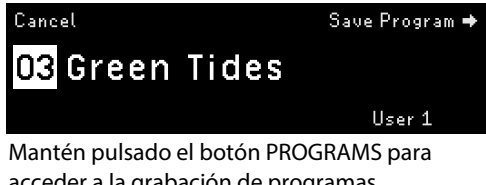

acceder a la grabación de programas, selecciona una lista y un número de destino.

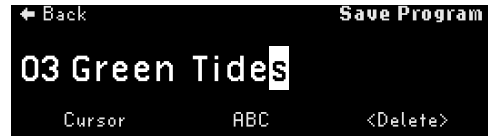

Gira el botón SELECT para mover el cursor, gira la perilla PERFORM para cambiar el carácter, pulsa la perilla PERFORM para guardar.

# Ruteo de Inserción

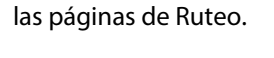

#### **Botón ROUTING**

Pulsa para desplazarse por las páginas ROUTING e INSERT.

Gira para desplazarse por todas

#### **Perillas Rápidas**

**QK1:**Gira para cambiar el ruteo entre Serie y Paralelo. Pulsa para cambiar entre Presets  $\mathbf{N} \vee \mathbf{B}$ .

**QK2:**Gira para activar la inserción 1 y ajustar su posición. Pulsa para Activar/Desactivar la inserción 1.

**QK3:** Gíralo para activar la inserción 2 y ajustar la posición en el ruteo. Pulsa para Activar/Desactivar la inserción 2.

\* Si gira el Quick Knob 3 en el sentido de las agujas del reloj, se activará la inserción estéreo 1-2.

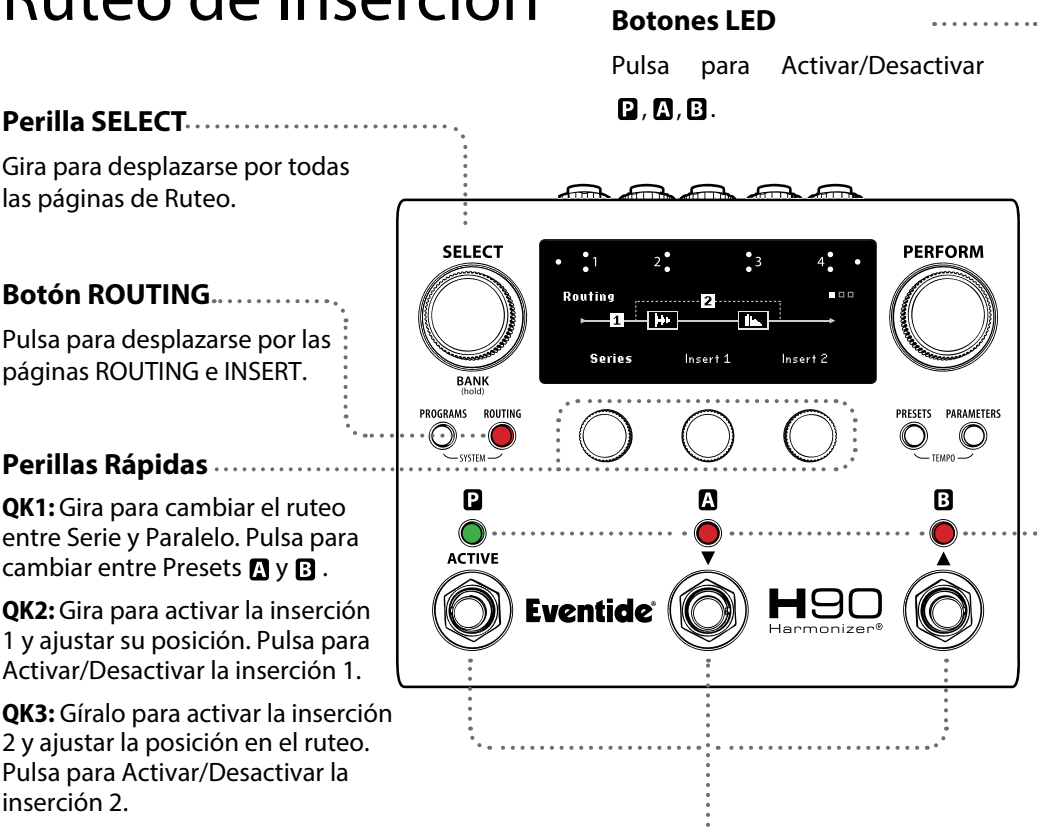

# **Interruptores de pie**

Pulsa cualquier interruptor de pie para salir del modo ROUTING.

### **Posiciones de inserción**

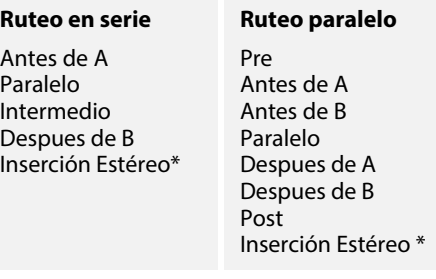

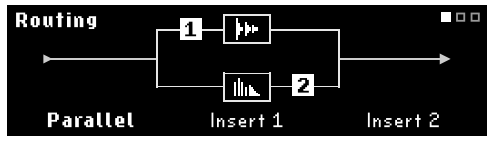

Inserción 1 (Pre A), Inserción 2 (Post B) en el ruteo paralelo.

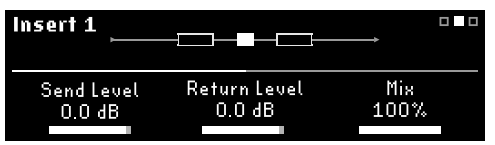

Parámetros de la inserción 1 (página 1).

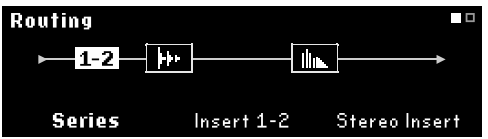

**Inserción estéreo:** Gira QK3 completamente a la derecha para activar la inserción estéreo. Gira QK2 para cambiar de posición.

# Ruteo Dual

El ruteo Dual permite dos rutas de señal estéreo independientes y utiliza un conjunto alternativo de listas de programas.

**Ruta 1:** Entradas y Salidas 1/2 **Ruta 2:** Entradas y Salidas 3/4

### **Perilla Rápida 1**

Gira para cambiar la posición de ruteo de los presets  $\mathbf{Q}$  y  $\mathbf{B}$  en las rutas 1 y 2. (Consulte la tabla) Pulsa para intercambiar los presets  $\mathbf{B} \vee \mathbf{B}$ .

**NOTA:** Si se utiliza el H90 con el método de cuatro cables o pre/ post en un loop de efectos de amplificador, se recomienda enfáticamente el ruteo dual.

### **Botones LED**

Pulsa para Activar/Desactivar  $\mathbf{D}$ ,  $\mathbf{D}$ , o  $\mathbf{B}$ 

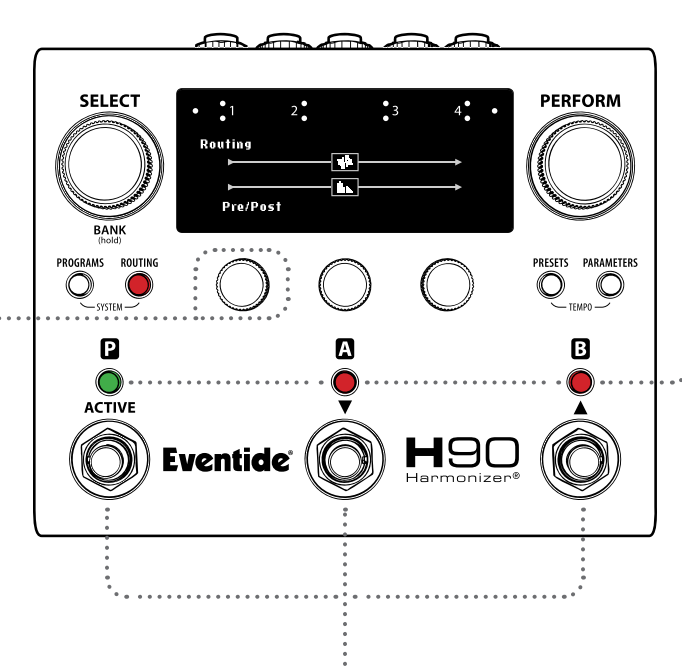

### **Interruptores de pie**

Pulsa cualquier interruptor de pie para salir del modo de ruteo.

### **Posiciones del modo Dual**

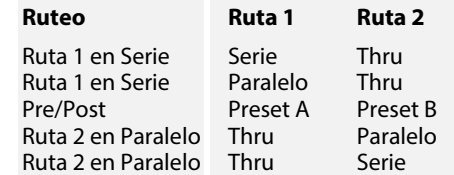

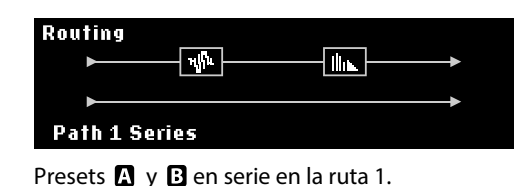

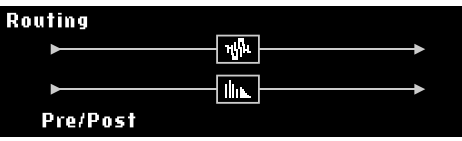

Preset  $\blacksquare$  en la ruta 1, Preset  $\blacksquare$  en la ruta 2.

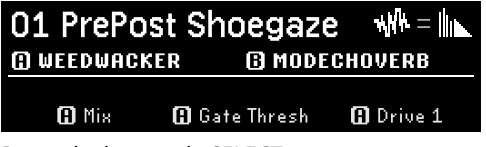

Ruteo dual en modo SELECT.

# PRESETS

#### **Perilla SELECT**

Gira para cargar automáticamente un nuevo preset de la búsqueda filtrada en la casilla seleccionada  $\mathbb{R}$  o  $\mathbb{B}$ .

### **Perillas Rápidas**

Gira para ajustar los filtros de búsqueda de la biblioteca de presets.

**QK1:** Librería de Presets

**QK2:** Tipo de Efecto

**QK3:** Algortimo

# **Botones LED**

**FS1 LED:** Pulsa para Activar/ Desactivar el programa.

**FS2 LED:** Pulsa para seleccionar **D** Pulsa de nuevo para Activar/ Desactivar **D** 

**FS3 LED:** Pulsa para seleccionar **B** Pulsa de nuevo para Activar/ Desactivar **D** 

#### **Perilla PERFORM**

Gira para cargar automáticamente un nuevo preset de la búsqueda filtrada en la casilla selecionada  $\mathbb{R}$  o  $\mathbb{B}$ .

#### **SELECT PERFORM**  $\ddot{\phantom{0}}$ <sub>3</sub> **O DIGITAL DELAY BREVERB 2016** Ambient Delay Type<br>All Algorithm<br>All Search **BANK** PROGRAMS ROUTING PRESETS PARAMETERS  $\bigcirc$  $\mathbb O$ ∩  $\leq$  tempo  $\supset$ ß Δ B **ACTIVE** Eventide $^{\circ}$ 89

# **Interruptores de pie**

Presiona cualquier interruptor de pie para salir del modo PRESETS.

#### **Presets**

Los presets son los componentes básicos de un programa. Los presets con nombres únicos pueden guardarse y recuperarse de la biblioteca.

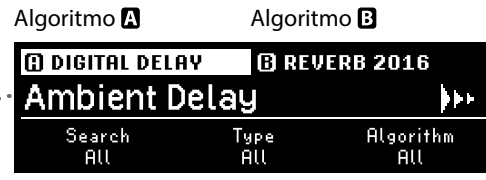

Explora la biblioteca de presets por tipo de efecto y algoritmo.

#### **Ambient Delay I**

Nombre del preset del algoritmo resaltado

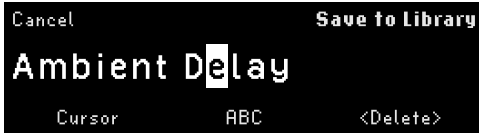

**Guardar Preset:** Mantén pulsado el botón PRESETS para renombrar o guardar el preset seleccionado.

# **Botón PRESETS**

Pulsa para alternar entre Presets  $\mathbf{Q} \vee \mathbf{B}$ . Mantén pulsado para guardar el preset seleccionado.

# Parametros

**Perilla SELECT**

Gira para navegar las páginas de parámetros de  $\mathbf{a}$ ,  $\mathbf{a}$  o  $\mathbf{B}$ .

### **Perillas Rápidas**

Gira para ajustar el valor del parámetro.

Mantén pulsado para asignar el parámetro correspondiente al HotKnob, pedal de expresión o controlador externo.

### **Botones LED**

Pulsa para selecionar los

parámetros de  $\mathbf{Q}, \mathbf{Q}, \mathbf{B}$ 

Pulsa de nuevo para Activar/Desactivar

Mantén pulsado para asignar los parámetros  $\mathbf{Q}$ ,  $\mathbf{Q}$ ,  $\mathbf{B}$  al HotSwitch.

# **Interruptores de pie**

**Perilla PERFORM** Gira para ajustar el valor seleccionado

 $\blacksquare$  HK  $\Omega$ 

Level A<br>100

Δ

 $70$ 

Level B<br>100

H9

 $de$   $\Omega$ ,  $\Omega$  o  $\Omega$  HotKnob. Mantén pulsado para asignar

**O POLYPHONY** 

Jazz Vibes

Eventide $^{\circ}$ 

HotKnob.

**SELECT** 

**BANK** 

PROGRAMS ROUTING

Ρ

 $\bigcap$ **ACTIVE** 

 $\bigcirc$ 

Presiona cualquier interruptor de pie para salir del modo de parámetros.

#### **Botón PARAMETERS**

Pulsa para desplazarse por los grupos de parámetros  $\mathbf{Q}, \mathbf{Q}, \mathbf{Q}$ .

Algoritmo y nombre del preset Valor del HotKnob

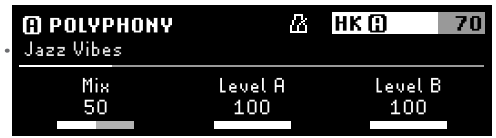

Nombre del preset Sincronización de Tempo

Jazz Vibes

**PERFORM** 

PRESETS PARAMETERS

B

∩  $-$  TEMPO -  $R_{\rm i}$ 

Pulsa PRESETS y PARAMETERS para activar/ desactivar la sincronización del tempo.

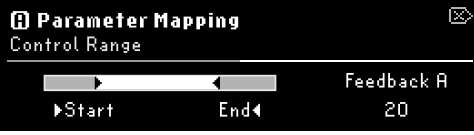

**Asignación flexible:** Asigna cualquier parámetro a un HotKnob, pedal de expresión o interruptor auxiliar.

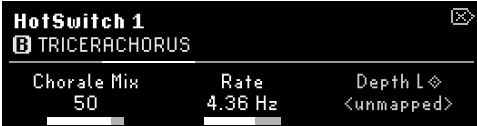

HotSwitch: Mantenga pulsado el botón FS LED 1, 2 o 3 para asignar cualquier parámetro a tres snapshots independientes.

# Sistema<sup>®</sup>

Mantén pulsados los botones PROGRAMS y ROUTING para entrar en el Menú Sistema.

Gira la perilla SELECT para resaltar un elemento del menú; pulsa para entrar.

Pulsa la perilla PERFORM para salir del Menú Sistema.

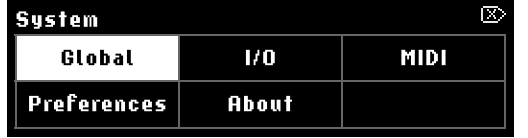

Gira la perilla SELECT para seleccionar una opción del menú y vuelve a pulsar la perilla para confirmar.

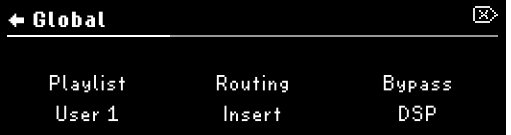

**Global:** Cambia Insert o Dual Routing, DSP o Relay bypass, y la Playlist actual.

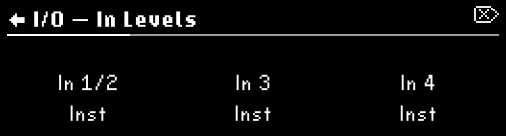

a nivel de instrumento o de línea. Los indicadores de la parte trasera se iluminan para línea.

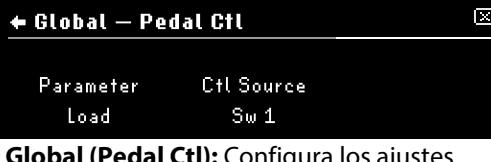

**Global (Pedal Ctl):** Configura los ajustes de control que se activan para todos los Programas.

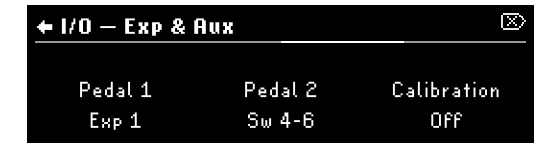

**I/O (Niveles):** Las entradas/salidas pueden ajustarse **I/O (Exp & Aux):** Ajustes globales y calibración para pedales de expresión e interruptores de pie.

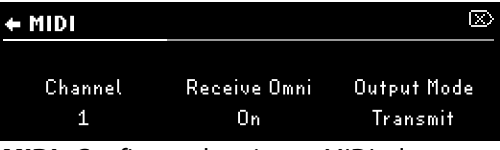

**MIDI:** Configuraa los ajustes MIDI y las asignaciones CC que se activan para todos los programas.

Tempo  $\bigcirc$  Mantenga pulsados los botones PRESETS y<br>PARAMETERS para entrar en el menú Tempo. Afinado Mantenga pulsados los botones PRESETS y PARAMETERS para entrar en el menú Tempo.

Mantén pulsados los interruptores de pedal central y derecho para abrir el afinador.

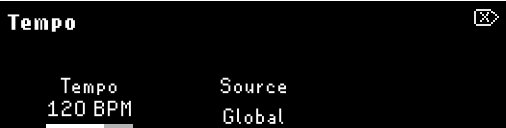

Ajusta el Tap Tempo BPM, y configura la fuente de Tempo a Global, Program, o MIDI Clock.

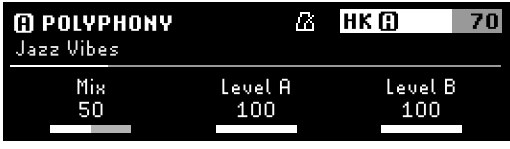

Pulsa los botones PRESETS y PARAMETERS 岙 para activar la sincronización de tempo para programas o presets.

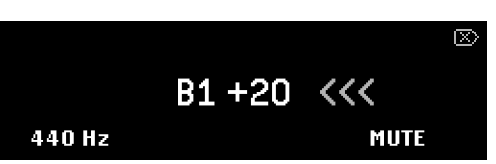

Ajusta la frecuencia de afinación y Mute/Thru. El afinador es accesible en todos los modos excepto en el modo PERFORM.

# Consejos rápidos

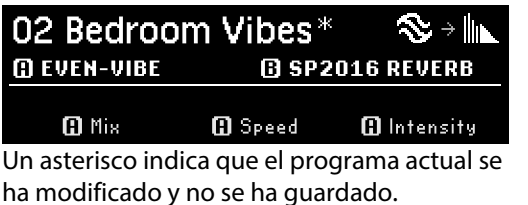

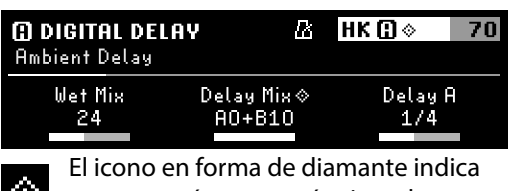

que un parámetro está asignado a un botón giratorio o Exp/Ctl.

**HotSwitch:** Cada uno de los tres HotSwitches cambia cualquier número de parámetros con un solo interruptor de pie.

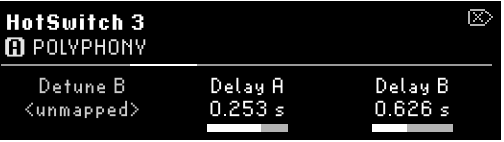

**Modo PARAMETERS:** Mantenga pulsado un Botón LED FS para asignar parámetros al HotSwitch 1, 2 o 3. Pulse un QK para asignar.

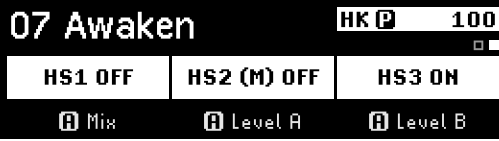

**Modo PEFORM:** Asigna un HotSwitch a los interruptores de pie $\mathbf{Q}$ ,  $\mathbf{\Omega}$ , o $\mathbf{B}$ Sólo un HS puede estar encendido a la vez.

**Asignación flexible:** Asigna cualquier parámetro a un controlador externo, o agrupa parámetros bajo un HotKnob.

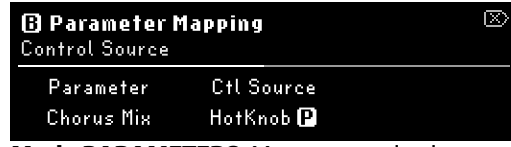

**Modo PARAMETERS:** Mantenga pulsado un mando rápido para acceder a la asignación de parámetros y seleccione la fuente de control.

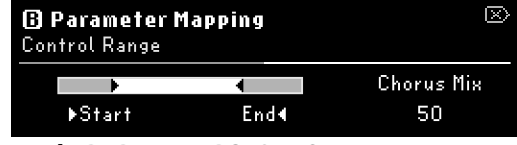

**Modo PARAMETERS:** Gire QK1 y 2 para ajustar los puntos inicial y final del rango de control del pedal de exp.

# H90 Control

H90 Control proporciona acceso de control remoto y gestión de listas de programas para el H90. Gestiona los ajustes de programas y presets, actualiza el sistema e importa/exporta listas de usuarios con una interfaz fácil de usar.

# **Instrucciones de conexión**

- 1. Descarga H90 Control para Mac o Windows en **eventideaudio.com**
- 2. Enciende el H90 con la fuente de alimentación suministrada y conéctalo al ordenador con el cable USB-C suministrado
- 3. Habre H90 Control, y presiona "Connect"

#### **Restablecer las Configuraciones del H90**

**Reinicio de fábrica:** Mantén pulsados los tres Quick Knobs mientras enciendes el H90 y continúa pulsándolos hasta que aparezca el mensaje en pantalla NOTA: Un restablecimiento de fábrica borra todos los datos del usuario (Listas, Programas, Presets, Ajustes de Sistema y Tempo).

**Restablecer la Configuración del Sistema:** Mantén pulsado el Quick Knob 1 mientras enciendes el H90 y sigue manteniéndolo pulsado hasta que aparezca el mensaje en pantalla.

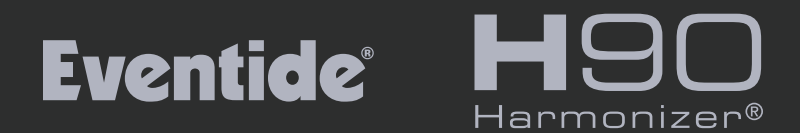

# **VISIT US ON THE WEB**

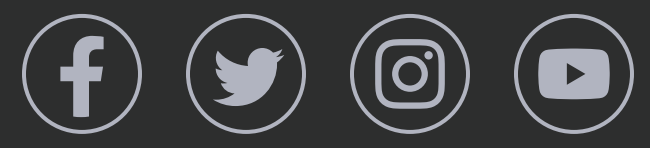

**eventideaudio.com** © 2023 Eventide Inc., One Alsan Way, Little Ferry, NJ 07643 USA